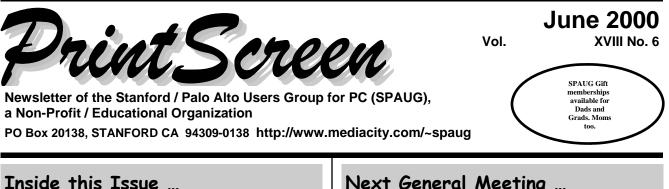

# Inside this issue ...

| Meeting Info (Location, etc.)           | 2 |
|-----------------------------------------|---|
| Technical Tips (Faxing from Windows 98) | 5 |
| On the SPAUG Website                    | 5 |
| SPAUG Club Business                     | 6 |
| Technical Support, Q & A                | 7 |
| About SPAUG (Membership, Calendar)      | 8 |

# President's Message ...

The discussion this month is easy: Speakers, Microsoft and Viruses.

Our speaker will be Hank Skawinski, President of DataWise. Hank always has a number of cogent comments on the state of the PC market, the problems with Microsoft and the status of various vendors. As his business is to maintain over 1000 computers, to handle walk-in business, and to configure new computers, he has had to become not only quite competent at the complexities of the current software, but also is cognizant of the marketplace and where it is going. Visit his website at: www.datawise-pc.com.

Microsoft is in the news and the message is simply that the Company has produced a product, Outlook Express, that has a glaring security hole that some virus writers have been able to exploit. Microsoft knew of the hole but wanted to not repair the hole in favor of allowing certain executables to operate.

One can just imagine the numbers of Information Technology Managers that issued the order to switch to the competing product, Netscape; a very simple maneuver to avoid the ravages of having all of their software loads destroyed.

Which brings me to the point: You MUST use Windows Update to get the patch that does not stop the ILOVEYOU virus but at least warns you about the problem. I will be checking for compliance as best as I can at the next meeting.

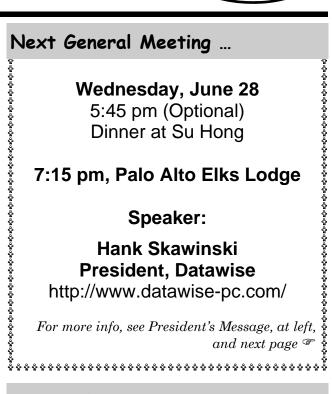

Tour with SPAUG ...

Friday, June 30, 10 am SHARP!

## Intel Museum, Docent-led tour

Intel Corporation's Robert Noyce Building, Main Lobby 2200 Mission College Boulevard Santa Clara, California [*Visitor parking is to the right as you enter the Intel site.*]

## http://www.intel.com/intel/intelis/museum/

The website describes what you can expect to see at the museum and provides a map and detailed instructions on how to get there.

(Continued on page 3) @

(Continued on page 2)

# President's Message (Continued) ...

### (Continued from page 1)

Even if you use the patch to Microsoft's Outlook Express, you will have a cleanup task on your machine if you get the virus—which is where the real damage occurs. At the place where I teach, we have just abandoned Outlook Express in favor of Netscape—it was just faster and easier; we also think that the control features are more mature.

Often problems are brought to the Club for diagnosis but the description is without any screen dumps to show the situation. For clarity, while there are programs to make screen dumps, you can easily make one on ANY machine by:

- 1. Press PRINT SCRN. (Nothing seems to happen.)
- 2. Go to START | RUN and type WORDPAD. (Wordpad will show up.)
- 3. Hold CTRL and press V or click EDIT | PASTE (The captured view appears.)
- 4. Print the result normally.
- 5. Select where you were at the bottom of the screen.

Your assignment is to bring a copy of ANY printscreen to the meeting.

In the future we will be asking board members to take portions of the evening activities so you get to know them better.

In addition, whom you want to have in as speaker should be communicated to us. If you are able to make the first contact, all the better. We could use some suggestions for the next months.

One of our evening programs will be to utilize the skills of our members to demonstrate specialty items. So far we have:

- 1. CD burning capabilities and restrictions.
- 2. Tape Drive care and procedures.
- 3. Drive Image procedures.
- 5. Financial programs.
- 6. Stock presentation functions.

You are requested to add to the list.

Regards, Jim

# General Meetings ...

Locations ...

## Su Hong Eatery, (for Optional dinner) El Camino Way at West Meadow Palo Alto

If you're on El Camino Real (ECR): Starting at Charleston, head north on ECR (toward Stanford U) in the far right lane. At the traffic signal a few hundred feet north of Charleston, take the 30degree right which turn puts you on El Camino Way, a narrow, two-way street. Su Hong is immediately to your right at the stop sign for the W. Meadow intersection, across from the Goodwill store.

**If you're on W. Meadow:** Drive toward the peninsula hills. W. Meadow ends at El Camino Way. Su Hong will be on your left. Parking may be tight in Su Hong's lot; you may have to park on the street.

## Elks Lodge, 4249 El Camino Real, Palo Alto, CA 94306-4496

The Elks Lodge is on the bay side of the street, between Charleston and San Antonio Road, but very close to Charleston. It is next to Ricky's Hyatt House, which is on the corner.

Use the lodge's front lot and main entrance. The entrance has a card-operated lock. If no one is there to let you in, use the wireless SPAUG doorbell we place (usually to the right of the entrance), and wait for someone to come for you.

We meet in the Lodge Room, which is straight ahead, and to the left.

M

# Usual Agenda ...

7:15 "Boot up" 7:30 Announcements. 7:35 Guests introduction. Random Access (Crosstalk) 7:40 7:50 Break SPEAKER 8:00 9:15 SIG Reports 9:20 Raffle 9:30 Adjourn

SM

# "Thank you" from Laddie Hughes

SPAUG member Laddie Hughes is healing, slowly, from bilateral leg fractures she suffered when run over by a golf cart in April. She thanks you for your kind thoughts as a result of the accident and during her recovery. She hopes to be back to SPAUG meetings soon.

[by John Buck] №

# Why the ∜s and ☞s?...

#### What was Murphy's first name? by John Buck

Print Screen is created on one PC, proofed on a second, and produced for print on a third, by three different people, miles apart, using different versions of the same software, and different printers. You've just gotta know that provides an opportunity for glitches, gremlins, and all sorts of other problems. One of the problems you may have noticed is that some articles seem to end before they should. We're trying to keep that from happening. Jim Dinkey (the proofreader in this endeavor) suggested putting some sort of symbol at the end of an article; a parity bit as it were. Searching my available fonts for suitable characters, I found the two hands you should notice throughout this issue. I use the  $\overset{\text{\tiny{(1)}}}{=}$  to indicate the end of an article and frame, and the *T* to indicate the end of material in a frame, although the reader is expected to continue elsewhere.

Fifty years ago, Edward A. Murphy, Jr, was a USAF Captain working with medical doctor Major John Paul Stapp on tests of human-body reaction to acceleration and deceleration. For more information about Murphy and Murphy's laws, I recommend starting with the following: http:// www.abc.net.au/science/k2/trek/4wd/crash.htm, then ask a search engine (I use Google) for < murphy stapp > or < murphy's law > (without the angle brackets).

Dr. John Stapp, became a colonel. He died at age 89, November 13, 1999. One site with more information about him is http://www.stapp.org/obit.html.

## Thank You, Elks!

We thank the Elks Lodge for the continuing use of their Lodge room.  $\checkmark$ 

## Tour with SPAUG (Continued) ...

#### (Continued from page 1)

Highlights listed on the site include:

- How Chips Are Made
- How Microprocessors Work
- History of the Microprocessor
- Clean Rooms
- How Transistors Work
- Memory Technology

SW/

Dear Mr. Dinkey,

Thank you for booking a tour with the Intel Museum. We have you scheduled for a tour **Friday**, **June 30, 2000 at 10:00 a.m.** for the Stanford/Palo Alto PC Users Group. **Prompt arrival is requested**. Due to tight tour schedules, **late arrivals will result in the loss of your scheduled tour**. Should this occur, your group would be welcome to visit the museum on a self-guided basis. **A guided tour lasts approximately one hour**. You may want to allow additional time for your group to explore on their own or to visit the Intel Museum Store.

The Intel Museum is located on Intel's corporate headquarters. As you enter the campus, visitor parking will be on your right. Due to the unique design of the two-story lobby, we ask that all visitors enter the museum through the doors marked Intel Museum. The Intel museum is located at 2200 Mission College Blvd, in the Robert Noyce Building. Turn left onto Mission College Blvd and make your first left onto the campus. Visitor Parking will be to your right. If you need expanded driving directions, please visit http:// www.intel.com/intel/intelis/museum/ **newpark.htm.** Photography is allowed in the Intel Museum. Please refrain from taking photos until you are inside the museum as photography is prohibited elsewhere on the campus.

Marianne Keehn Education Program Manager Intel Museum

[Edited for publication.—jb]  $\checkmark$ 

# Technical Tip(s) ...

# Outlook Express message-handling rules

by John Buck

Outlook Express allows you to block messages from specified senders or to specify other messagehandling rules.

I've just received a message from a sender I don't know. Judging from the title of the message, I don't even want to read it. I don't want to ask the sender to stop, because that can result in me getting more messages, possibly from other senders. So that I don't have to read additional mail from this sender, I selected the message, then clicked "Message/**Block Sender** .../OK", starting at the menu bar. Until I change my Blocked Senders List, messages from this undesired sender will be sent, unread, directly to my Deleted Items area. To edit my Blocked Senders List, I click "Tools/ Message Rules/Blocked Senders List", starting at the **main** Outlook Express menu bar. Then I can edit the list.

Outlook Express also lets you create and edit other message-handling rules. As with blocking messages from a specified sender, you start by clicking Message as described above. Similarly, to edit or delete a rule, you start by clicking Tools as described above. For more information about blocking a sender or creating a rule for some other situation, use Outlook Express Help.

### Check your SPAUG E-mail Addresses by John Buck, incorporating info from Stan

Hutchings

There are two address lists available for e-mailing to SPAUG members. One is spaug-list, used for general mailings to all members. The other is a listing of individual member addresses. Both lists are available from our website's left-column "Whom to contact" link. On the first page, below the listing of officers and other mukimuks, click on the link to members' e-mail addresses. Be aware that if you use spaug-list to send a message, any address error problem will be reported to SPAUG's webmaster, but not to you as the sender. Every so often you should check these lists, to be sure your SPAUG e-mail addresses are correct.

### To check your spaug-list address:

1. If your e-mail has a signature file, either turn it off, or put the command

End

after your Majordomo commands. Otherwise, you will receive an error message concerning the "not recognized" words in the signature file

2. Send the message

who spaug-list end

To: majordomo@lists.ispchannel.com

and leave the Subject line blank.

If you send your message from an address that is on the list, you will receive a reply containing all the addresses on the list. Otherwise, your request will be rejected.

# To check your individual (non **spaug-list**) address:

Below the spaug-list link are the names of individual members. If your name is on this list, check to be sure it's linked to an e-mail address you're currently using. Right-click on your name, then select "Properties". If the "mail to:" address shown at the bottom of the window is not correct, please send the correct info to the SPAUG webmaster, whose address is available at several places on the page and on the site. If you have e-mail capability and your name is not on the list, please consider adding it.

To add, change, or delete your e-mail address on either list, send a message to SPAUG's webmaster.

# Appearing on the SPAUG website, http://www.mediacity.com/~spaug

In general, all editorial content from Print Screen is also available on SPAUG's website. The website also contains material which may not have appeared in Print Screen. Here's info about some website items you may find interesting. useful. or both.

### Easy Hard Drive Updates for Notebook Computers

[From User Friendly, The Journal of the Los Angeles Computer Society, March 2000 Contributed by SPAUG co-Editor Mildred Kohn]

#### Maybe There Really Is A Santa Claus! by Dick Resser

There is now a Do It Yourself technique available that makes it a snap to upgrade your notebook hard drive. Complete article on SPAUG website. 🖑

# Sex? On the SPAUG Website?

by John Buck

Well, it's not in plain view, you do have to go looking for it. but we finally have a new tool to eliminate certain frustrations you may have had until now. Sometime within the last couple of months. someone inserted a Searcher into our website. Now, when you want to look for something you seem to remember but can't quite put your finger on, all you have to do is ask and you will be helped. Where is this Searcher? Well, I found it just below the mid-point on our HOME page. Maybe someday there'll be a link to it in the left column, but that hasn't happened as of 1:45 pm, June 8, 2000. Oh, is there sex on the SPAUG website? Don't tell. Complete article on SPAUG webs

## Linux vs Microsoft Today by Dick Delp

[contributed by co-Editor Mildred Kohn]

Question: What would the Microsoft OS user experience if he or she bought a new computer equipped with a Linux OS today? Complete article 0 n

### Ladies and Gentlemen, Start your Search **Engines!** by John Buck

[A summary of a 05/29/00 New Yorker article. I recommend you read the original for more info. Scientific American's July 1999 issue also had an article on the subject.]

"... the bigger the Internet gets, the more difficult it is to find a simple, accurate answer to your questions"-Lawrence Page, a founder of Google.

One problem is "the verbal disagreement problem," which is that everyone may not use the same words or phrases to describe what's being looked for or what's been found. A search for "automobile," may miss pages that use "car."

Different search engines or indexes use different methods for determining which pages will be at the top of a listing.

Because there doesn't seem to be much money in simply searching, many search engines and web indexers have become portals, which encourage other uses and accept advertising. Complete article 0

# Links to everything else ...

### Newspapers, Magazines, TV, Radio ... by John Buck

As good as Print Screen and SPAUG's website are, we do not yet have the resources to provide the worldwide in-depth coverage you expect from a major information service. When you can't find the news or entertainment features you're looking for on a SPAUG site, check out http:// www.newsdirectory.com/. There you'll find links to all of the world's major newspapers, magazines, US broadcast TV stations, and more. The only thing they seem to be lacking are links to radio stations, but you can find those on RealPlayer or locations like http://www.web-radio.fm/.

# SPAUG Club Business ...

## Planning Meetings ...

#### NEXT PLANNING MEETING: See back-page calendar

Planning meetings are held on the first Wednesday of each month, usually at Beverly Altman's home at 7:15pm. All members are welcome, and encouraged, to attend.

Please phone Jim Dinkey ((650) 493-9307) or Bev Altman ((650) 329-8252) to confirm venue.

# Field Trips ...

SPAUG has run a number of popular field trips, and more are in prospect. We welcome suggestions for other trips; please pass on your idea to the Prez, Jim Dinkey (address below).

# Next trip: Intel Museum, Friday, June 30, 10 am SHARP!

Details elsewhere in this newsletter. 🖑

Help Wanted ...

Co-Webmaster Sought by Stan Hutchings

With the imminent advancement of Kendric Smith to Webmaster Emeritus status, the club is in need of a co-webmaster. Anyone willing to help out with the updating and maintenance of the club web site, please volunteer. This is an excellent chance to see how a web site is created and maintained, especially for anyone interested in creating their own personal web site. Experience with HTML coding is preferred.

## Contacts ...

| Office                 | Name            | E-mail                                     | Phone          |  |
|------------------------|-----------------|--------------------------------------------|----------------|--|
| President              | Jim Dinkey      | jimdinkey@jimdinkey.com                    | (650) 493-9307 |  |
| Treasurer              | Walter Varner   | walt2222@aol.com (408) 739-3488            |                |  |
| Membership             | Beverly Altman  | bevaltman@aol.com (650) 329-8252           |                |  |
| Webmaster              | Kendric Smith   | kendric@leland.stanford.edu (650) 493-7210 |                |  |
| Co-Webmaster           | Stan Hutchings  | stan.hutchings@LMCO.com                    |                |  |
| Accountant             | Arlan Kertz     | akertz@seiler.com (650) 368-9346           |                |  |
| Newsletter Staff       |                 |                                            |                |  |
| Publisher/Business Mgr | Robert Mitchell | RFMitch702@aol.com                         |                |  |
| Editor                 | John Buck       | jbuck1467@mindspring.com (650) 961-8859    |                |  |
| Co-Editor              | Mildred Kohn    | mildredk@aol.com                           |                |  |

# Tech Support, Questions and Answers

The members listed below are willing to offer help and advice on their areas of expertise. It's free, so there are no guarantees! However, it provides one-on-one help, and more time than the ten minutes of Random Access at our General meetings.

If you have questions on subjects not listed, try calling Jim Dinkey ((650) 493-9307). If he can't help, he may know who can.

Jim also maintains a laboratory in his home which is available to SPAUG members when intractable problems arise. Call Jim to make an appointment, which would normally be on a Saturday morning. This service is also available to non-members, but at the cost of a suitable donation to the Club's coffers. That alone should be an inducement to join - any appropriate contribution would be more than the annual membership, but less than you would pay a commercial outfit. Tell your friends.

| Торіс                                          | Expert                                 |                                          |
|------------------------------------------------|----------------------------------------|------------------------------------------|
| DOS, Quick Books 6, Quicken 98                 | Jim Bailey<br>Jimby@pobox.com          | (650) 494-0631<br>9AM–9PM                |
| Win NT/Win 98                                  | Jim Dinkey<br>jimdinkey@jimdinkey.com  | (650) 493-9307<br>9AM–9PM                |
| DOS                                            | Bill Goldmacker<br>gold@svpal.org      | (650) 691-0911<br><b>6<i>PM</i>–</b> 9PM |
| AOL, ZIP managers, Win 95/98, MS Picture it 99 | Robert Mitchell<br>Rfmitch702@aol.com  | (650) 941-5792<br><b>4:30PM</b> –9PM     |
| MS Publisher, UNIX, Fortran, Perl              | John Sleeman<br>sleemanj@earthlink.net | (650) 326-5603<br>9AM– <b>8PM</b>        |
| All PC areas: Software and Hardware            | Walt Varner<br>walt2222@aol.com        | (408) 739-3488<br>9AM–9PM                |

## Listserver (e-mails to SPAUG members) ...

Any registered member on the SPAUG-list can send messages to ALL other members on the list automatically by sending e-mail to this address. This list of addresses is intended for announcements of interest to ALL SPAUG members. Please avoid excessive or trivial announcements, since some members pay for their connect time. Send additions or corrections for the list to **spaug@mediacity.com**.

# SPAUG = 501(c)(3) ...

### Arlan Kertz, SPAUG Accountant

SPAUG is a non profit organization registered with the IRS under Internal Revenue Code 501(c)(3). In this regard, your dues (except for \$12 for the newsletter) are deductible. Also, any additional cash and or other non-business assets donated to SPAUG are also deductible.

## Trademarks, Service marks, etc. ...

All trademarks, service marks, etc., used in this newsletter are the property of their owners.

Ŋ

# About SPAUG ...

# Membership ...

SPAUG memberships last one year, beginning with the date you sign up, and are renewable annually

Annual membership dues are \$35, payable to SPAUG, at PO Box 20138, Stanford CA 94309-0138.

Please include your name and address, and optionally an e-mail address and any special interest group (SIG) you want more information about.

Questions? Call Beverly Altman ((650) 329-8

# Attention, Correspondents ...

If our addresses in your records do not match those below, please update your records, Thanks.

# SPAUG Calendar ...

| MONTH | Plan | JB -> | RM -> | Genl |
|-------|------|-------|-------|------|
|       | Mtg  | RM    | PO    | Mtg  |
| June  | 7    | 14    | 21    | 28   |

Special Tour: Friday, June 30, 10 am See page 1 for details

| July   | 5 | 12 | 19 | 26 |
|--------|---|----|----|----|
| August | 2 | 9  | 16 | 30 |
| Sept   | 6 | 13 | 20 | 27 |
| Oct    | 4 | 11 | 18 | 25 |
| Nov    | 1 | 8  | 15 | 29 |

### Legend:

**JB** -> **RM** = John Buck to Robert Mitchell

RM -> PO = Robert Mitchell to Post Office

h

SPAUG PO BOX 20138 STANFORD CA 94309-0138